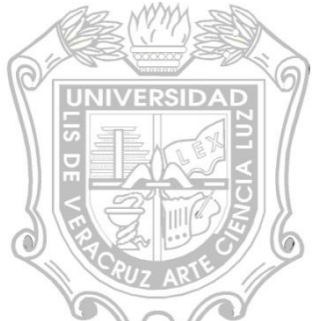

Este material es elaborado para fines académicos :

Solo es aplicable para la plataforma XP, ya que solo este Sistema Operativo cuenta con esta propiedad de poder almacenar en sus temporales, archivos de audio y video a excepción de Windows 7.

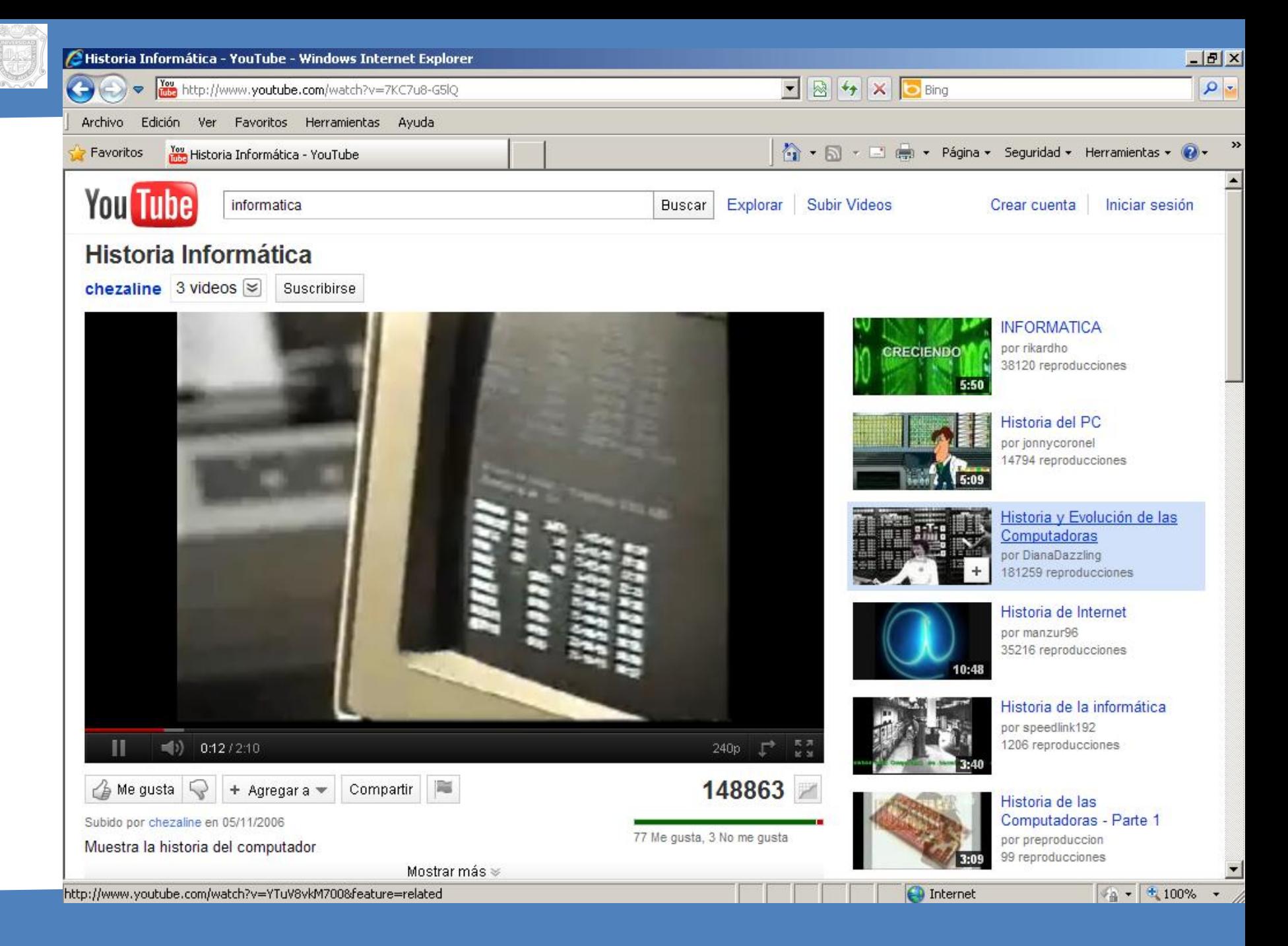

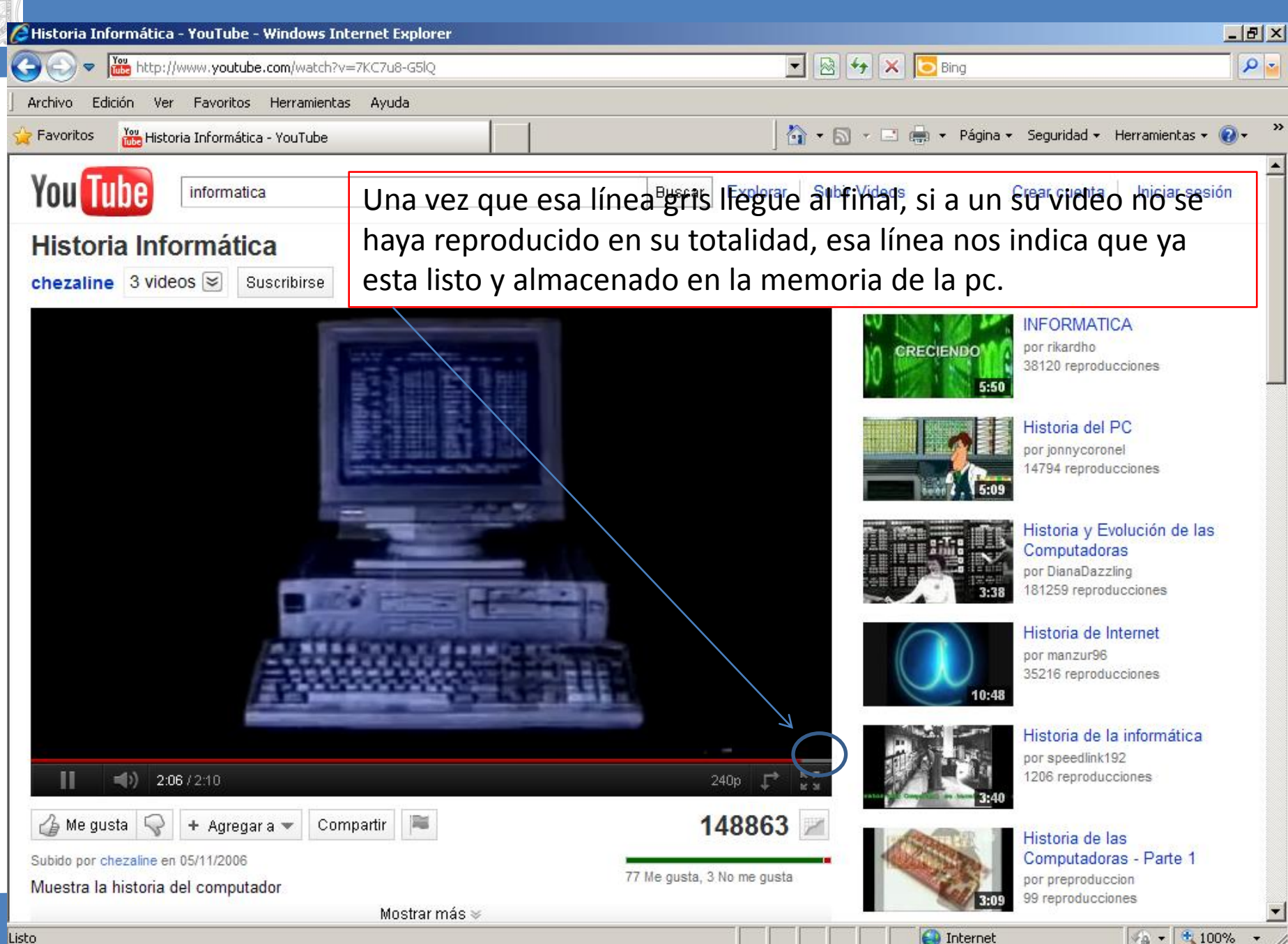

Una vez que ya vimos que la línea en gris llego al final sin importar que la roja que es la transición del video y depende si esta largo o no. Procedemos a Dar clic en **Herramientas** y de ahí en **Opciones de Internet .**

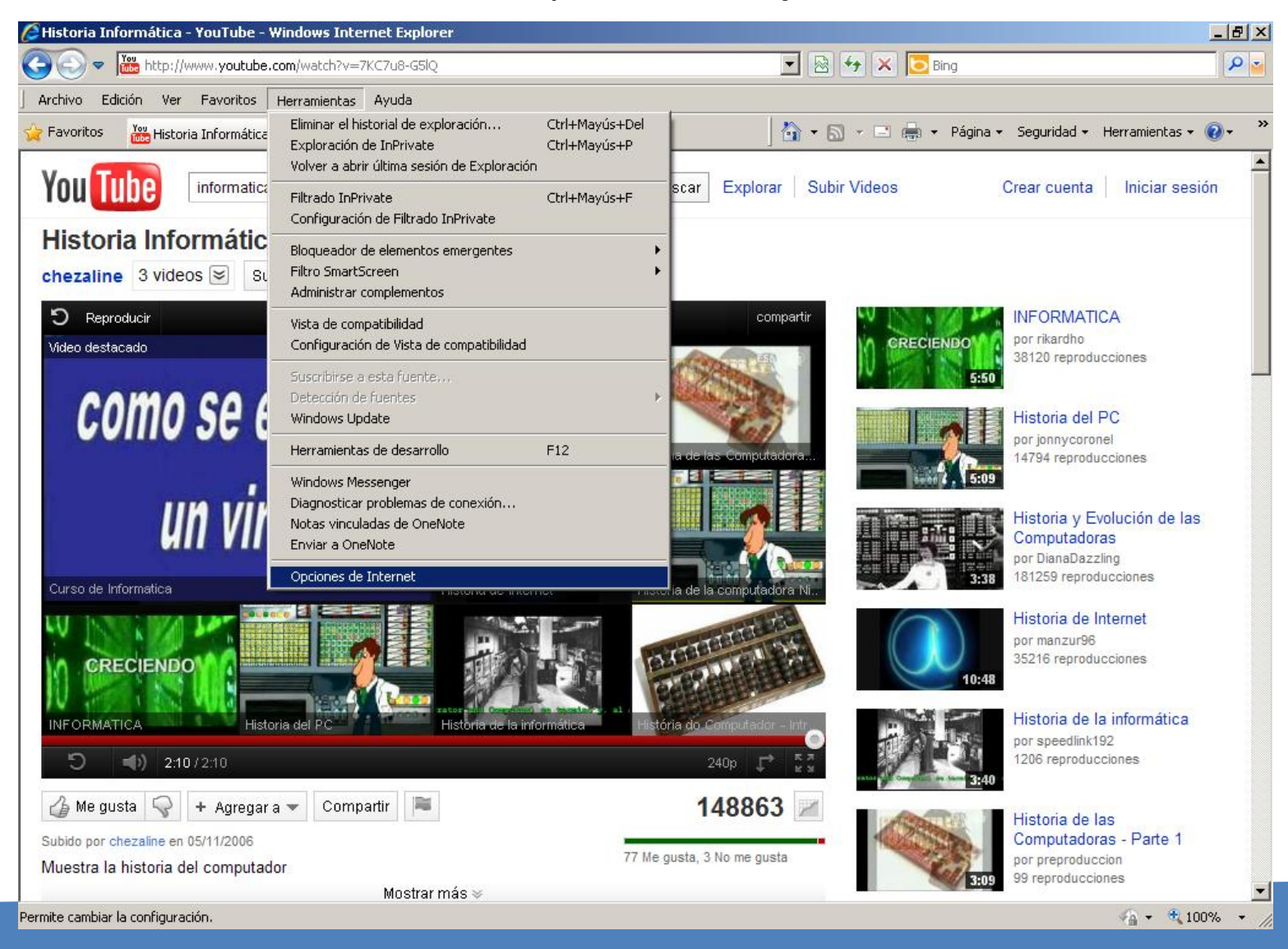

Elaboro: LC. Carlos Alberto Bustamante Morales

# Aparecerá el siguiente recuadro: Daremos clic en **Configuración**

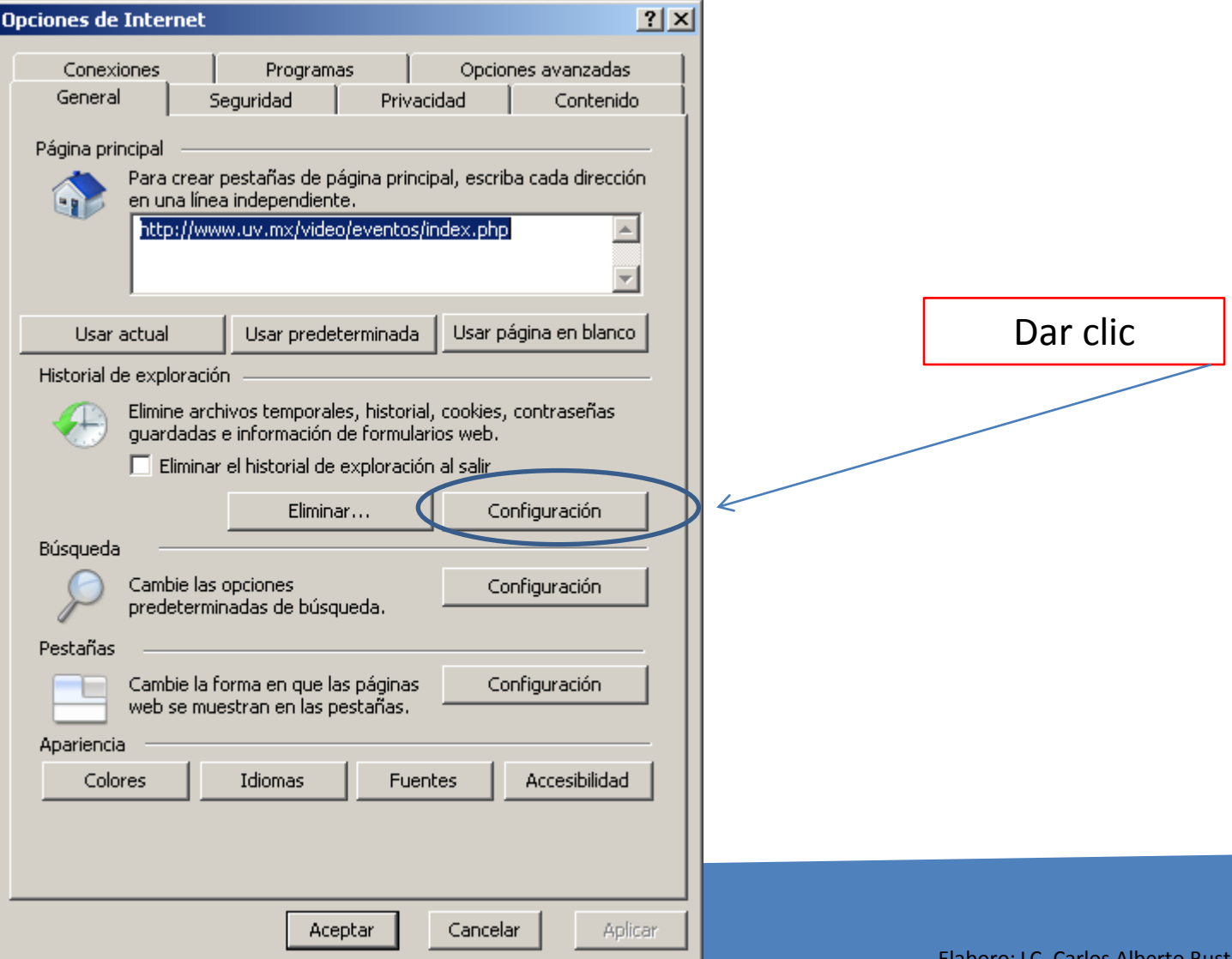

Elaboro: LC. Carlos Alberto Bustamante Morales

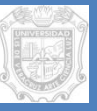

Ic

# Aparecerá esta cuadro de dialogo y daremos clic en **Aceptar**

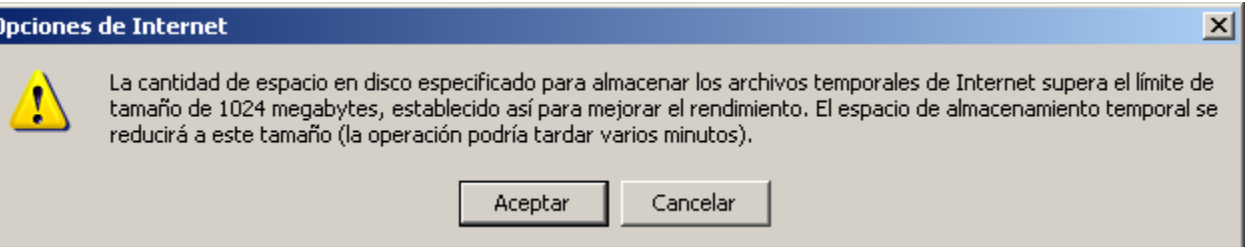

Elaboro: LC. Carlos Alberto Bustamante Morales

### Aparecerá el siguiente recuadro: Daremos clic en **Ver archivos**

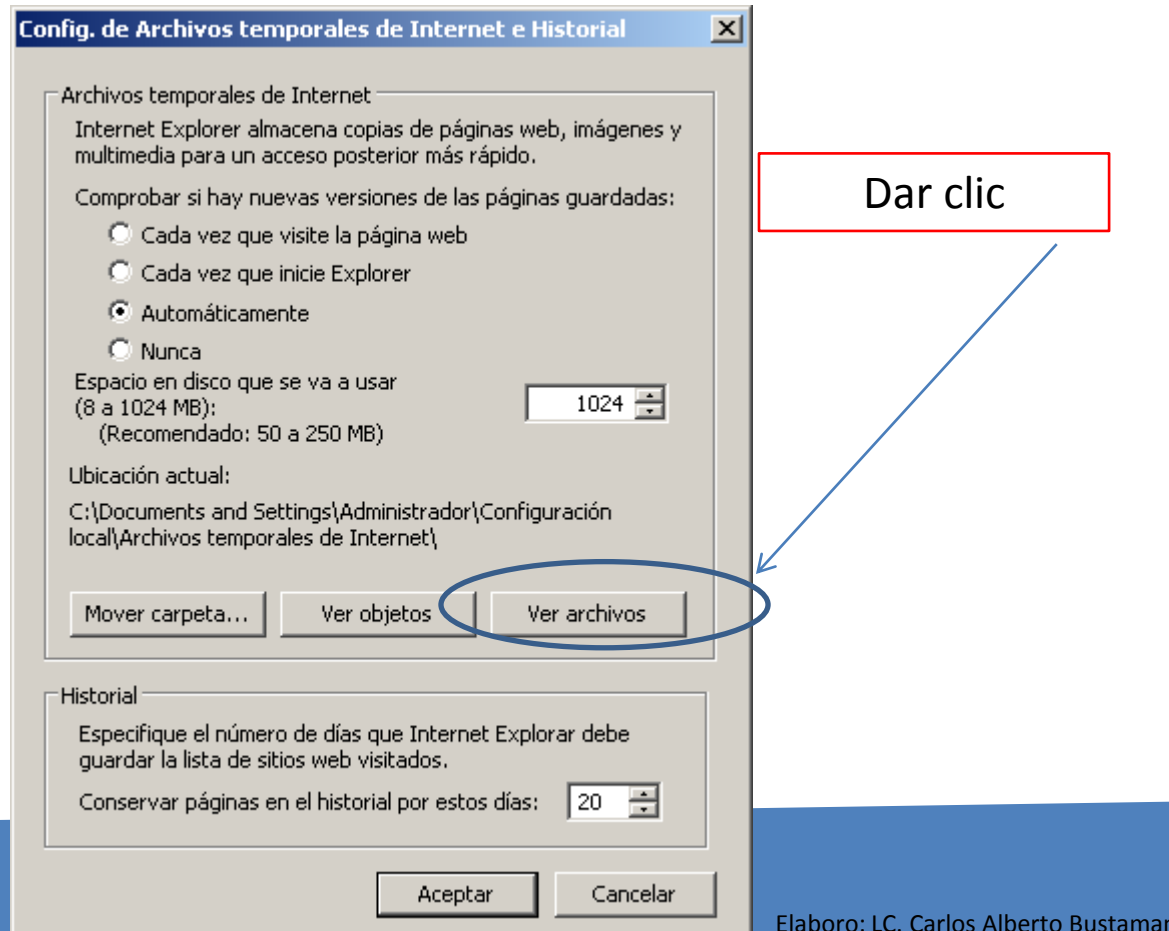

te Morales

Aparecerá la siguiente ventana. Cabe señalar que solo daremos clic en **Ultimo acceso**, esto solo será la primera vez, ya que ahí configuramos que el acceso a la fecha actual, es decir visualizaremos la fecha y la hora. Para que así veamos en que momento es el video que deseamos, siempre y cuando al momento de reproducirlo nos percatemos de la hora para si

identificarlo aquí.

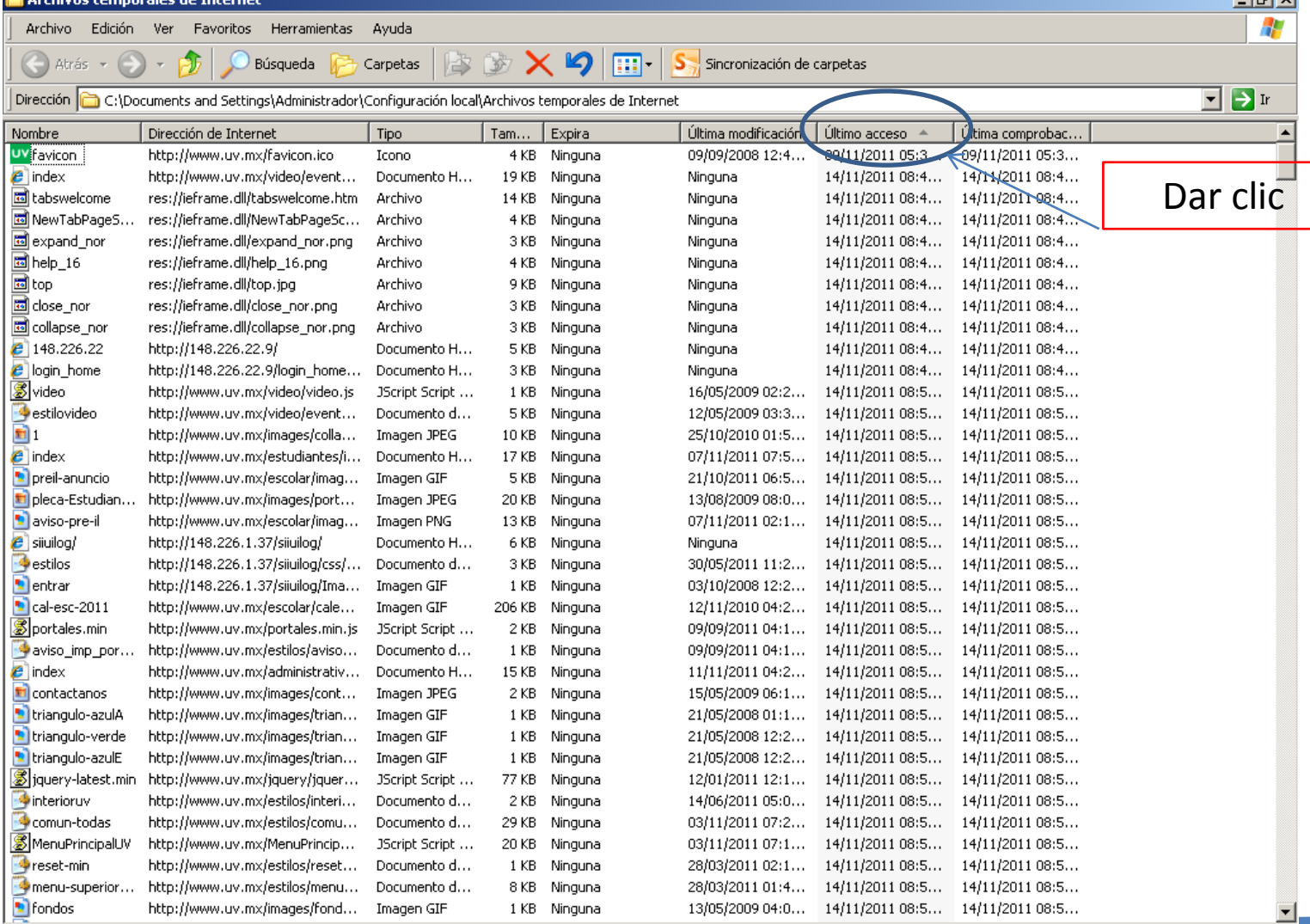

#### Procedemos a buscar el que diga **videoplayback** y que diga en la tercera columna Archivo ( en algunos casos les dirá mp4) .

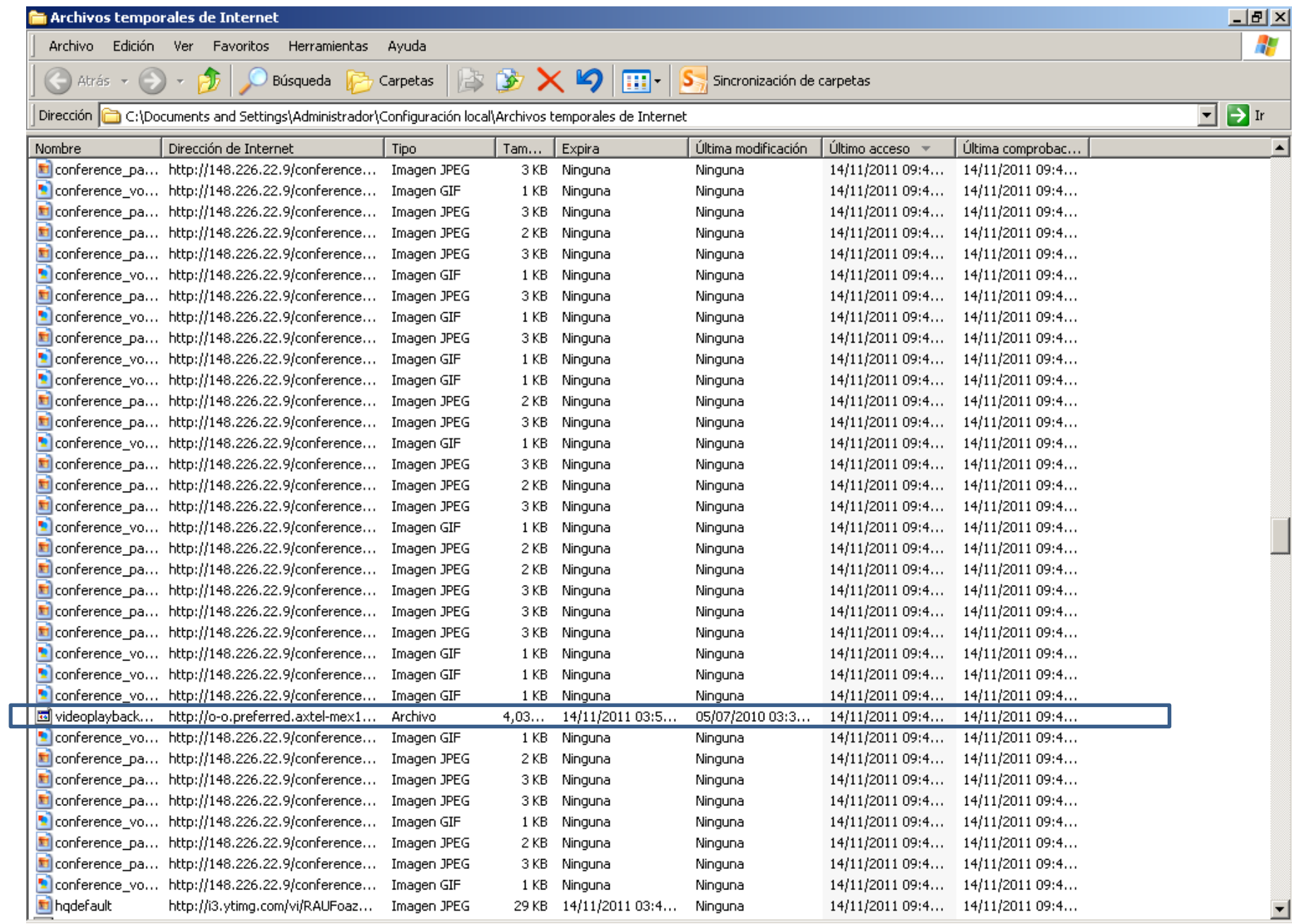

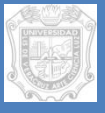

#### Daremos clic derecho

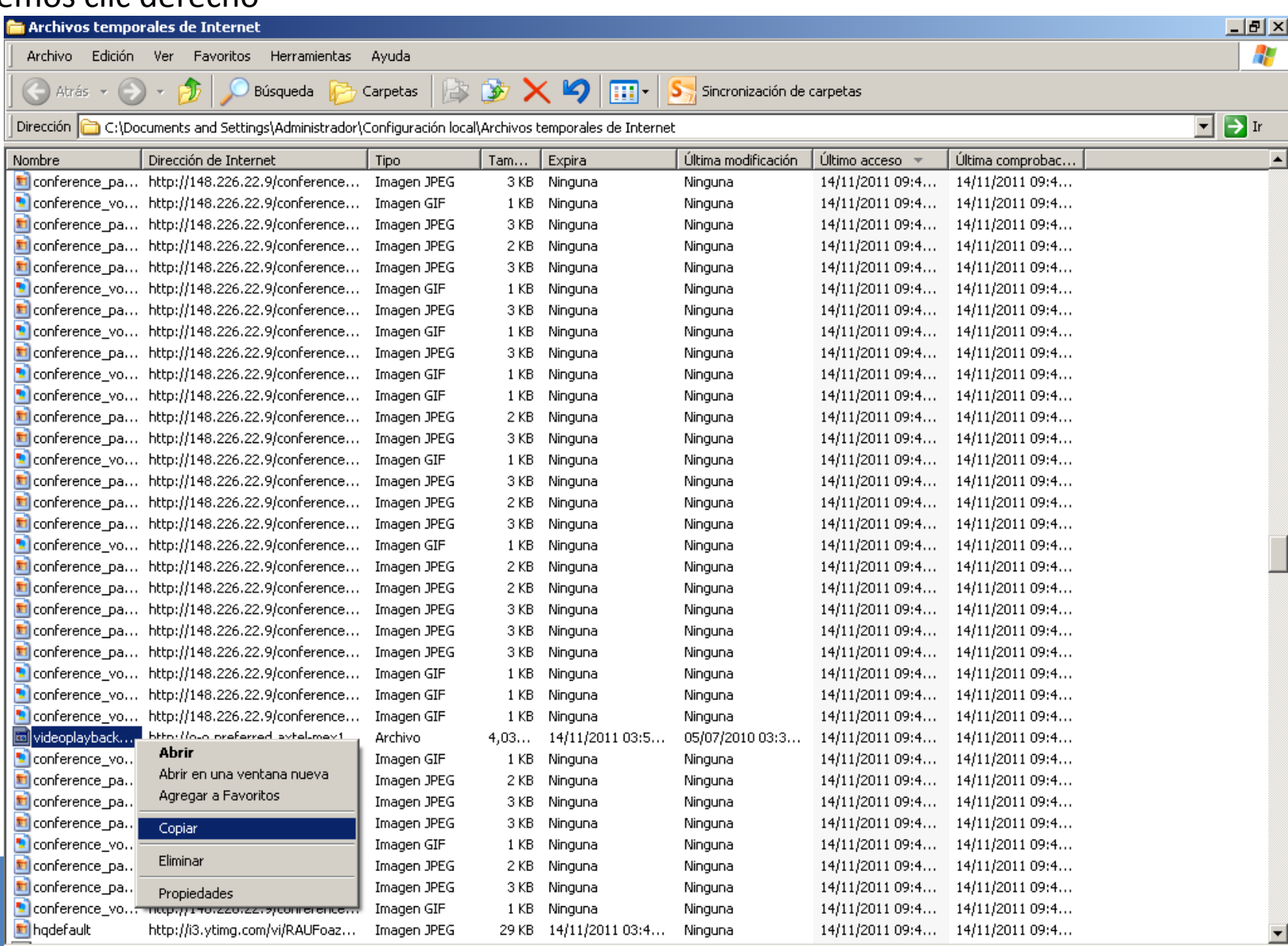

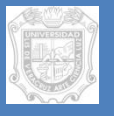

En este caso nos vamos al escritorio, o la ruta que gusten donde quieran que aparezca su video descargado y le damos botón derecho pegar.

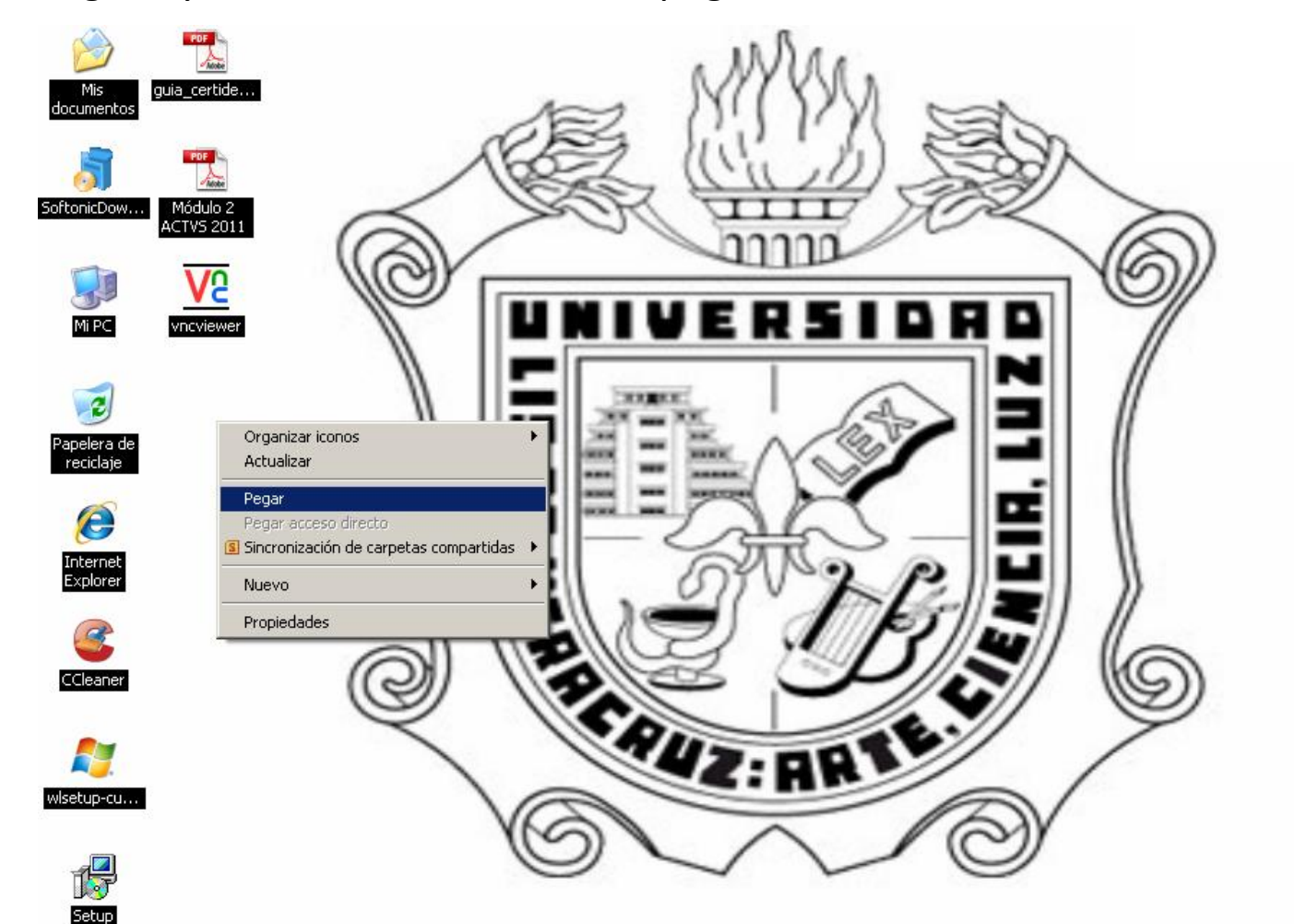

Una vez pegado el archivo, aparecerá sin ningún icono. Procedemos a cambiarle el nombre, daremos cli derecho Cambiar nombre, y nuestro video es historia de la informática y al final le agregaremos la extensión .flv , quedando así : historia de la informática.flv

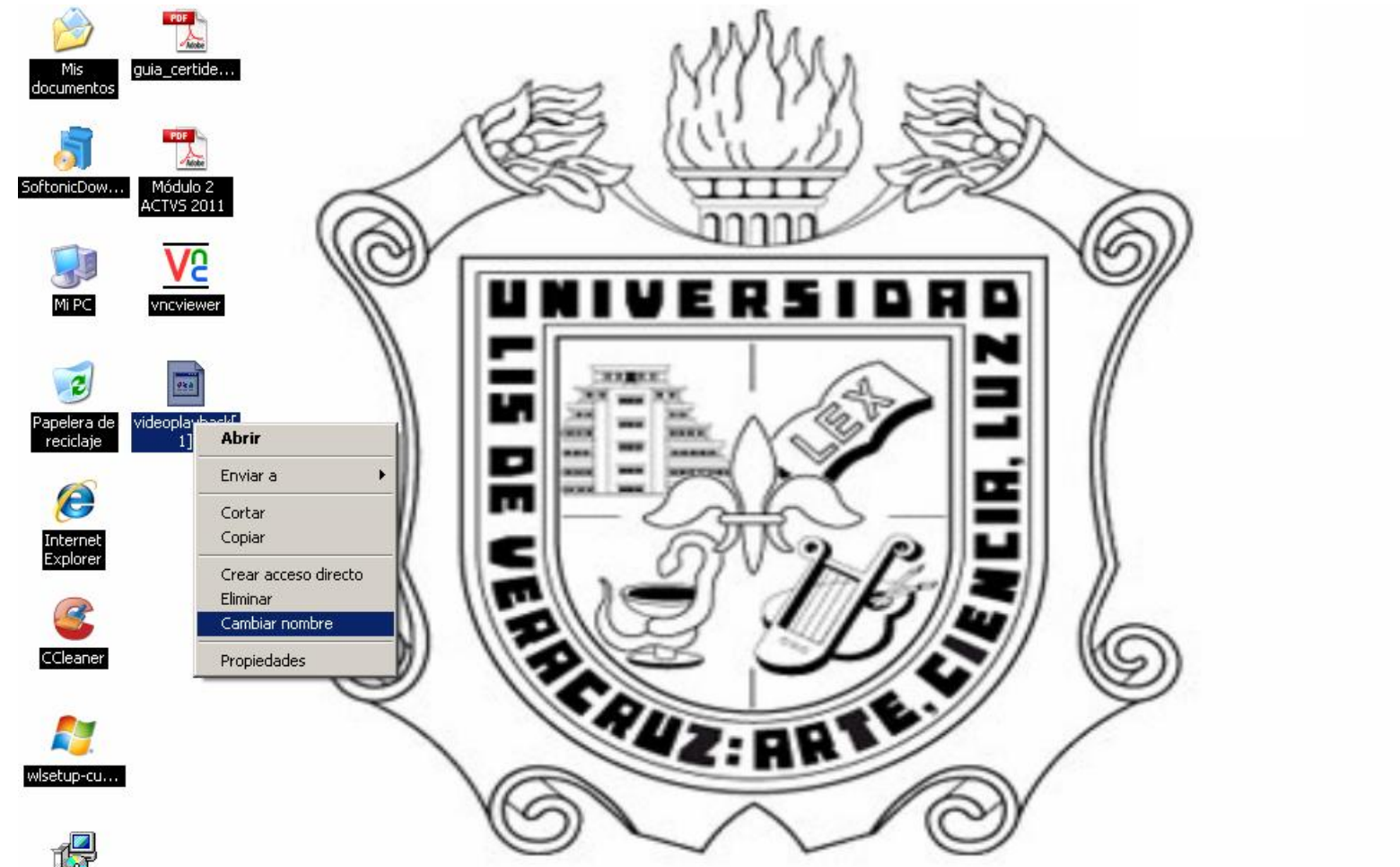

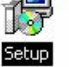

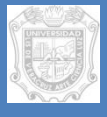

#### Aparecerá así, y dar doble clic para ejecutar el video

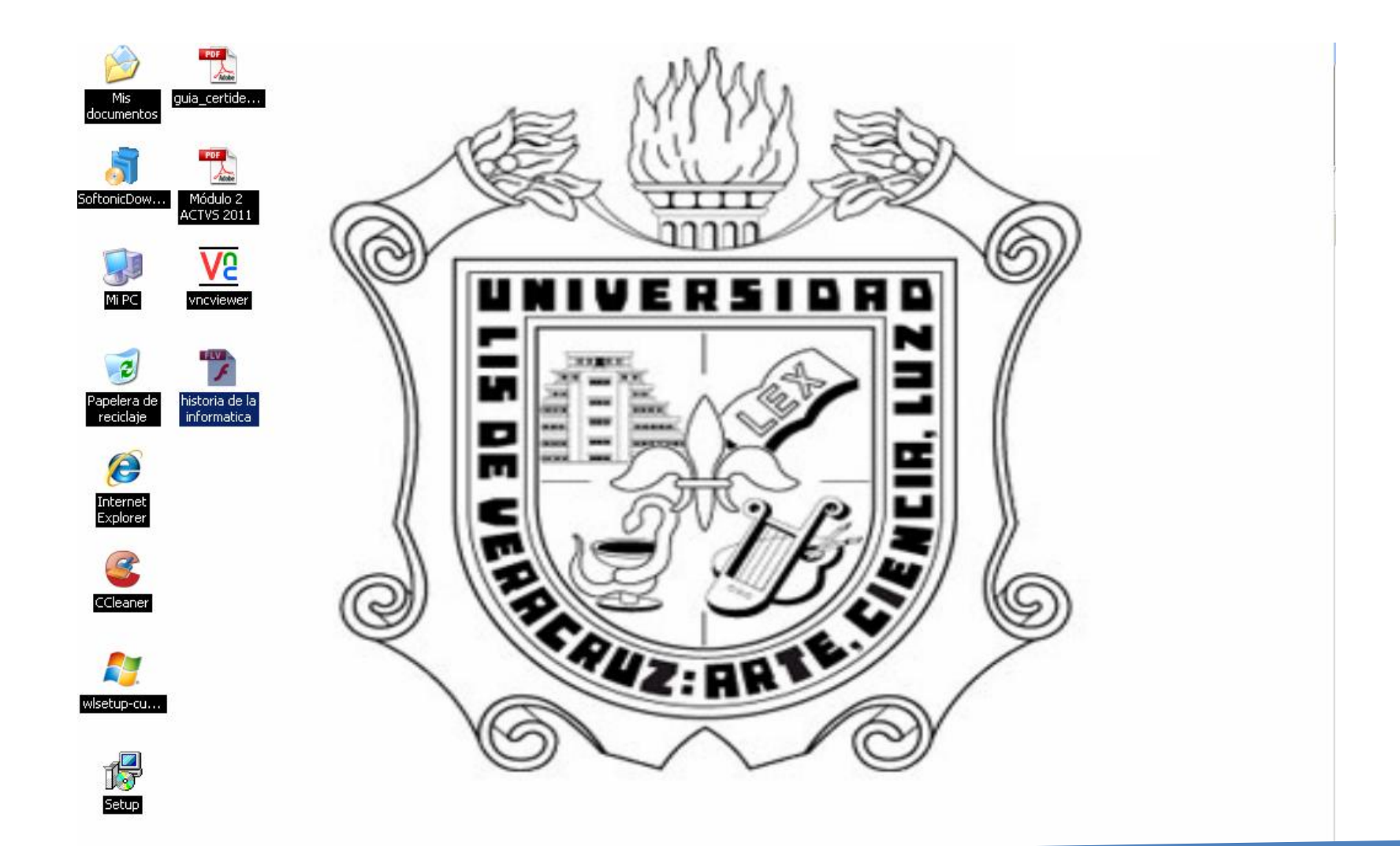

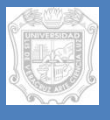

Y es así como obtenemos un video descargado de la Web, sin tantos programas para poder descargar.

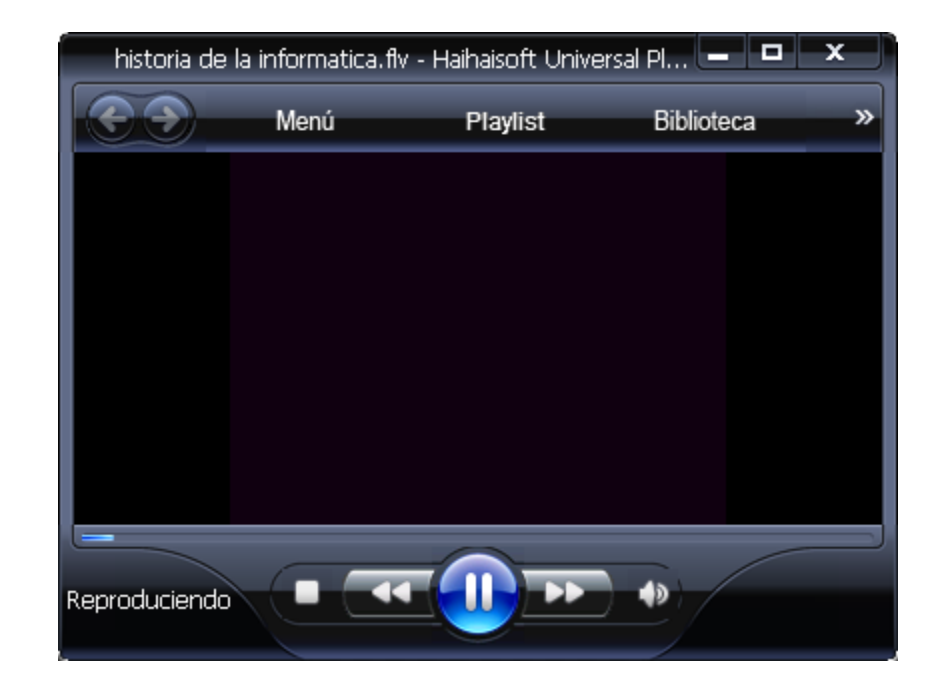

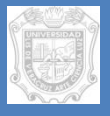

### Si en caso contrario su video no se ejecuta

Descargue el software : Haihaisoft Universal Player

Para poder ejecutarlo.

Elaborado para fines académicos :

### **LC. Carlos Alberto Bustamante Morales Depto. de Videoconferencias**

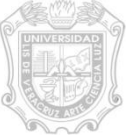